## **BAB V**

## **IMPLEMENTASI DAN PENGUJIAN**

#### **5.1 IMPLEMENTASI PROGRAM**

Implementasi program merupakan hasil implementasi memandukan dengan rancangan basis data menggunakan *database* MySQL, rancangan antar muka baik rancangan input ataupun rancangan output dan algoritma program menggunakan bahasa pemograman PHP menjadi satu kesatuan yang berfungsi sebagai media mengolahan data yang dijalankan menggunakan *browser*. Adapun implementasi program untuk sistem informasi monitoring produksi basah karet pada PT. Angkasa Raya Djambi yang dapat dijabarkan, yaitu :

1. Halaman Beranda

Halaman beranda merupakan halaman yang berisikan informasi mengenai PT. Angkasa Raya Djambi dan terdapat menu dan *link* untuk membuka ke halaman lainnya. Gambar 5.1 merupakan hasil implementasi dari rancangan pada gambar 4.33.

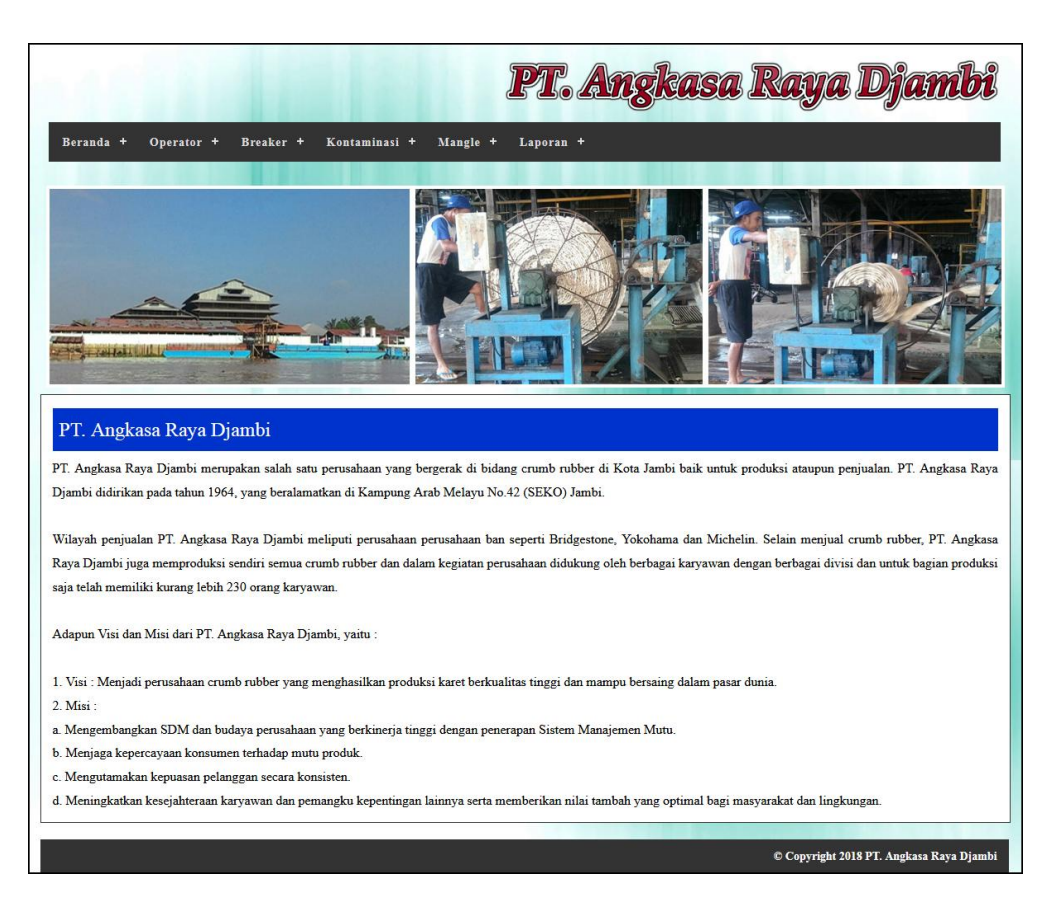

**Gambar 5.1 Beranda**

2. Halaman Tabel Breaker

Halaman tabel breaker merupakan halaman yang menampilkan informasi breaker yang telah diinput dengan menampilkan tanggal, kode, operator, pengawas, jam kerja, kondisi mesin dan tombol untuk mengubah dan menghapus data. Gambar 5.2 tabel breaker merupakan hasil implementasi dari rancangan pada gambar 4.34.

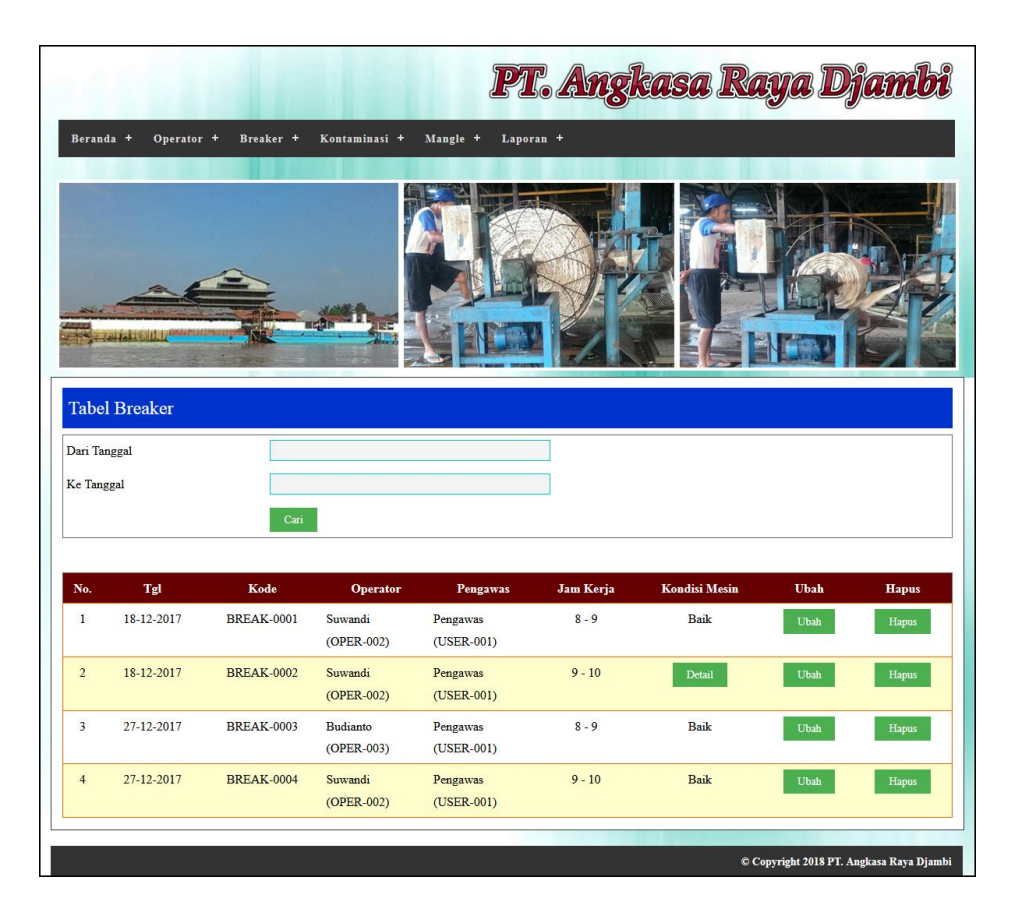

**Gambar 5.2 Tabel Breaker**

#### 3. Halaman Tabel Kontaminasi

Halaman tabel kontaminasi merupakan halaman yang menampilkan informasi kontaminasi yang telah diinput dengan menampilkan tanggal, kode, operator, pengawas, jenis mesin, jam kerja, kondisi mesin dan tombol untuk mengubah dan menghapus data. Gambar 5.3 tabel kontaminasi merupakan hasil implementasi dari rancangan pada gambar 4.35.

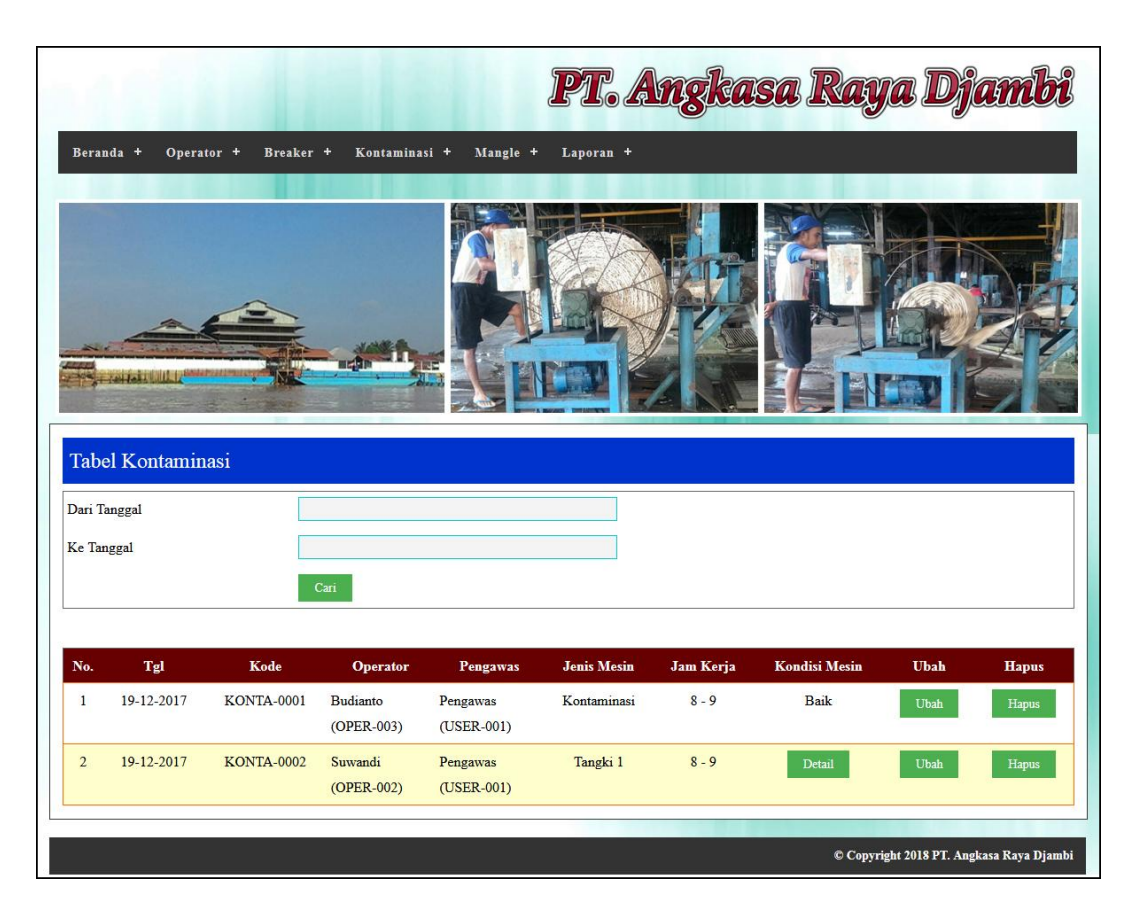

**Gambar 5.3 Tabel Kontaminasi**

4. Halaman Tabel Mangle

Halaman tabel mangle merupakan halaman yang menampilkan informasi mangle yang telah diinput dengan menampilkan tanggal, kode, operator, pengawas, jam kerja, kondisi mesin dan tombol untuk hasil produksi, mengubah dan menghapus data. Gambar 5.4 tabel mangle merupakan hasil implementasi dari rancangan pada gambar 4.36.

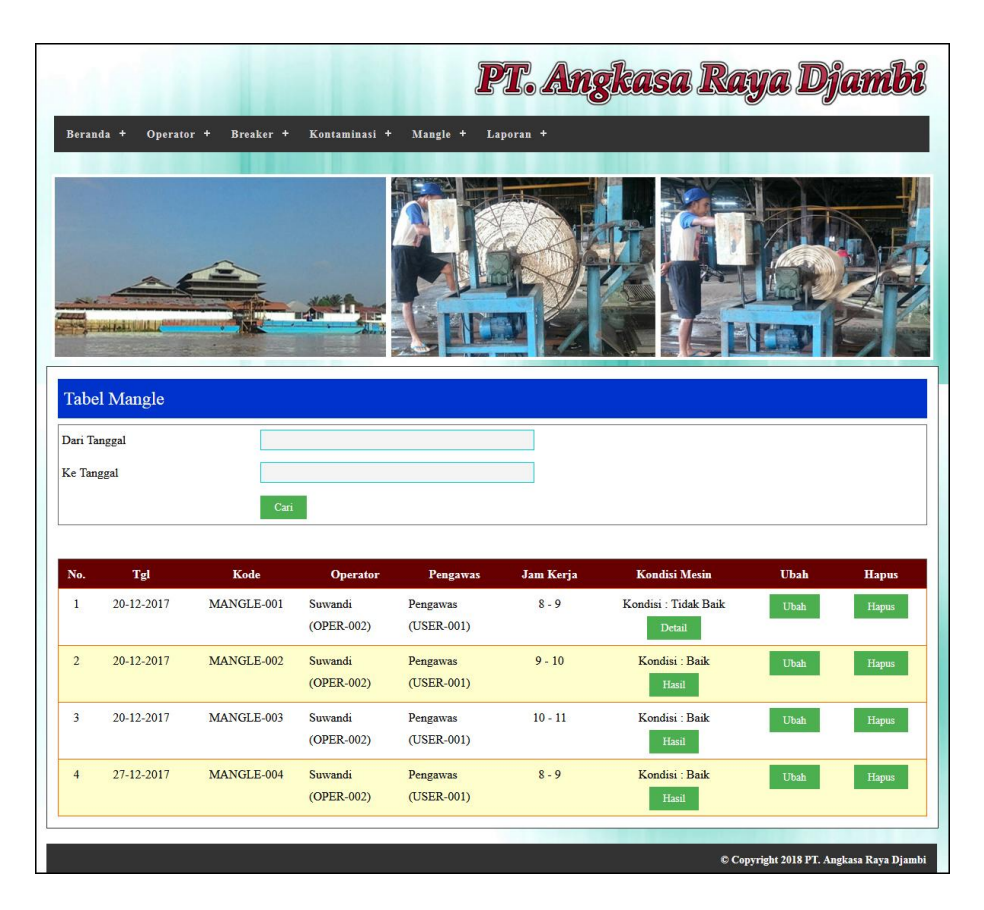

**Gambar 5.4 Tabel Mangle**

5. Halaman Laporan Operator

Halaman laporan operator merupakan halaman yang menampilkan informasi data operator yang berisikan kode operator, nama operator, alamat dan telepon. Gambar 5.5 laporan operator merupakan hasil implementasi dari rancangan pada gambar 4.37

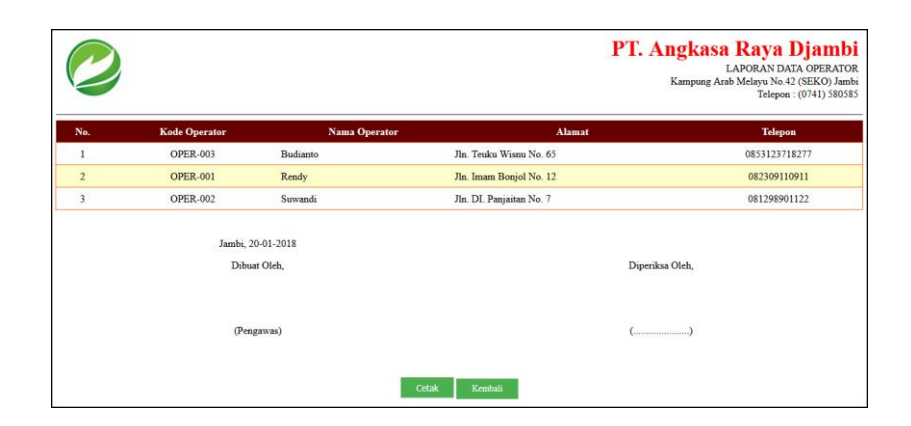

**Gambar 5.5 Laporan Operator**

6. Halaman Laporan Breaker

Halaman laporan breaker merupakan halaman yang menampilkan informasi data breaker yang berisikan no, tanggal, kode, operator, pengawas, partai, jam kerja, kondisi mesin, keterangan, jenis kontaminasi. Gambar 5.6 laporan breaker merupakan hasil implementasi dari rancangan pada gambar 4.38.

|                         | PT. Angkasa Raya Djambi<br>LAPORAN DATA BREAKER PERIODE 01-12-2017 SAMPAI DENGAN 31-12-2017<br>Kampung Arab Melayu No.42 (SEKO) Jambi.<br>Telepon: (0741) 580585 |                   |                                   |                        |                                    |                  |                                                               |                     |                          |  |  |  |
|-------------------------|----------------------------------------------------------------------------------------------------|-------------------|-----------------------------------|------------------------|------------------------------------|------------------|---------------------------------------------------------------|---------------------|--------------------------|--|--|--|
| No.                     | Tgl                                                                                                    | Kode              | <b>Operator</b>                   | Pengawas               | Partai                             | <b>Jam Kerja</b> | <b>Kondisi Mesin</b>                                          | Keterangan          | <b>Jenis Kontaminasi</b> |  |  |  |
| $\,$ 1                  | 18-12-2017                                                                                                    | <b>BREAK-0001</b> | Suwandi<br>(OPER-002)             | Pengawas<br>(USER-001) | Partai 1                           | $8 - 9$          | Baik                                                          | <b>Mesin Normal</b> | Plastik                  |  |  |  |
| $\sqrt{2}$              | 18-12-2017                                                                                                    | <b>BREAK-0002</b> | Suwandi<br>(OPER-002)             | Pengawas<br>(USER-001) | Partai 1                           | $9 - 10$         | Waktu Kerusakan: 30 Menit<br><b>Status: Telah Diperbaikin</b> | <b>Rusak</b>        | Plastik                  |  |  |  |
| $\overline{\mathbf{3}}$ | 27-12-2017                                                                                                    | <b>BREAK-0003</b> | Budianto<br>(OPER-003)            | Pengawas<br>(USER-001) | Partai 1                           | $8 - 9$          | Baik                                                          | Kondisi Baik        | Plastik                  |  |  |  |
| $\overline{4}$          | 27-12-2017                                                                                                    | <b>BREAK-0004</b> | Suwandi<br>(OPER-002)             | Pengawas<br>(USER-001) | Partai 1                           | $9 - 10$         | Baik                                                          | Rusak               | Kain                     |  |  |  |
|                         |                                                                                                    |                   | Jambi, 20-01-2018<br>Dibuat Oleh. |                        |                                    |                  |                                                               | Diperiksa Oleh.     |                          |  |  |  |
|                         |                                                                                                    |                   | (Pengawas)                        |                        | $(\ldots, \ldots, \ldots, \ldots)$ |                  |                                                               |                     |                          |  |  |  |
|                         |                                                                                                    |                   |                                   |                        | Cetak                              | Kembali          |                                                               |                     |                          |  |  |  |

**Gambar 5.6 Laporan Breaker**

7. Halaman Laporan Kontaminasi

Halaman laporan kontaminasi merupakan halaman yang menampilkan informasi data kontaminasi yang berisikan no, tanggal, kode, operator, partai, pengawas, jenis mesin, jam kerja, kondisi mesin, keterangan, jenis kontaminasi. Gambar 5.7 laporan kontaminasi merupakan hasil implementasi dari rancangan pada gambar 4.39.

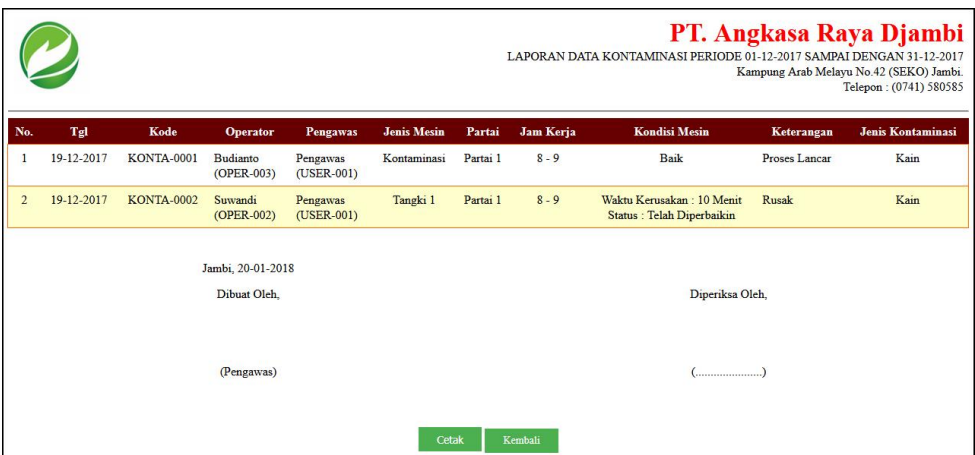

**Gambar 5.7 Laporan Kontaminasi**

8. Halaman Laporan Mangle

Halaman laporan mangle merupakan halaman yang menampilkan informasi data mangle yang berisikan no, tanggal, kode, operator, pengawas, partai, jam kerja, kondisi mesin, keterangan, jenis kontaminasi. Gambar 5.8 laporan mangle merupakan hasil implementasi dari rancangan pada gambar 4.40.

|                         | PT. Angkasa Raya Djambi<br>LAPORAN DATA MANGLE PERIODE 01-12-2017 SAMPAI DENGAN 31-12-2017<br>Kampung Arab Melayu No.42 (SEKO) Jambi.<br>Telepon: (0741) 580585 |            |                                   |                        |          |                                    |                                                         |                                |                   |           |  |
|-------------------------|----------------------------------------------------------------------------------------------------|------------|-----------------------------------|------------------------|----------|------------------------------------|---------------------------------------------------------|--------------------------------|-------------------|-----------|--|
| No.                     | Tgl                                                                                                    | Kode       | Operator                          | Pengawas               | Partai   | Jam Kerja                          | <b>Kondisi Mesin</b>                                    | Keterangan                     | Jenis Kontaminasi | Hasil     |  |
| $1\,$                   | 20-12-2017                                                                                                    | MANGLE-001 | Suwandi<br>(OPER-002)             | Pengawas<br>(USER-001) | Partai 1 | $8 - 9$                            | Waktu Kerusakan: 30 Menit<br>Status : Telah Diperbaikin | Rusak                          | Kayu              | $\sim$    |  |
| $\overline{2}$          | 20-12-2017                                                                                                    | MANGLE-002 | Suwandi<br>(OPER-002)             | Pengawas<br>(USER-001) | Partai 1 | $9 - 10$                           | <b>Baik</b>                                             | Produksi Lancar                | Kayu              | 7.850 Kg  |  |
| $\overline{\mathbf{3}}$ | 20-12-2017                                                                                                    | MANGLE-003 | Suwandi<br>$(OPER-002)$           | Pengawas<br>(USER-001) | Partai 1 | $10 - 11$                          | Baik                                                    | Proses Lancar                  | Kavu              | 8.300 Kg  |  |
| $\overline{4}$          | 27-12-2017                                                                                                    | MANGLE-004 | Suwandi<br>(OPER-002)             | Pengawas<br>(USER-001) | Partai 1 | $8 - 9$                            | Baik                                                    | Baik                           | Kain              | 8.100 Kg  |  |
|                         |                                                                                                    |            |                                   |                        |          | <b>Total Hasil Produksi Mangle</b> |                                                         |                                |                   | 24.250 Kg |  |
|                         |                                                                                                    |            | Jambi, 20-01-2018<br>Dibuat Oleh. |                        |          |                                    | Diperiksa Oleh,                                         |                                |                   |           |  |
|                         |                                                                                                    |            | (Pengawas)                        |                        |          |                                    |                                                         | $(\dots, \dots, \dots, \dots)$ |                   |           |  |
|                         |                                                                                                    |            |                                   |                        |          | Cetak                              | Kembali                                                 |                                |                   |           |  |

**Gambar 5.8 Laporan Mangle**

9. Halaman Laporan Kerusakan Mesin

Halaman laporan kerusakan mesin merupakan halaman yang menampilkan informasi data kerusakan mesin yang berisikan no, tanggal, kode, operator, pengawas, partai, jam kerja, kondisi mesin, keterangan dan jenis kontaminasi. Gambar 5.9 laporan kerusakan mesin merupakan hasil implementasi dari rancangan pada gambar 4.41.

|     |                                   |                   |                       |                        |          |                  |                                                         |            | PT. Angkasa Raya Djambi<br>LAPORAN KERUSAKAN MESIN TAHAP BREAKER<br>PERIODE 01-12-2017 SAMPAI DENGAN 31-12-2017<br>Kampung Arab Melayu No.42 (SEKO) Jambi.<br>Telepon: (0741) 580585 |
|-----|-----------------------------------|-------------------|-----------------------|------------------------|----------|------------------|---------------------------------------------------------|------------|----------------------------------------------------------------------------------------------------|
| No. | Tgl                               | Kode              | <b>Operator</b>       | <b>Pengawas</b>        | Partai   | <b>Jam Kerja</b> | <b>Kondisi Mesin</b>                                    | Keterangan | <b>Jenis Kontaminasi</b>                                                                                                    |
|     | 18-12-2017                        | <b>BREAK-0002</b> | Suwandi<br>(OPER-002) | Pengawas<br>(USER-001) | Partai 1 | $9 - 10$         | Waktu Kerusakan: 30 Menit<br>Status : Telah Diperbaikin | Rusak      | Plastik                                                                                                    |
|     | Jambi, 20-01-2018<br>Dibuat Oleh. |                   |                       |                        |          |                  | Diperiksa Oleh,                                         |            |                                                                                                    |
|     |                                   |                   | (Pengawas)            |                        |          |                  | (                                                       |            |                                                                                                    |
|     |                                   |                   |                       |                        | Cetak    | Kembali          |                                                         |            |                                                                                                    |

**Gambar 5.9 Laporan Kerusakan Mesin**

10. Halaman Laporan Hasil Produksi Karet Basah

Halaman laporan hasil produksi karet basah merupakan halaman yang menampilkan informasi data kerusakan mesin yang berisikan no, tanggal, kode, operator, pengawas, partai, jam kerja, gulungan, hasil, posisi jemur dan total. Gambar 5.10 laporan produksi karet basah merupakan hasil implementasi dari rancangan pada gambar 4.42.

|                         |            |                                   |                       |                                    |                  |                                |                      | PT. Angkasa Raya Djambi<br>LAPORAN DATA HASIL PRODUKSI BASAH PERIODE 01-12-2017 SAMPAI DENGAN 31-12-2017<br>Kampung Arab Melayu No.42 (SEKO) Jambi. | Telepon: (0741) 580585 |
|-------------------------|------------|-----------------------------------|-----------------------|------------------------------------|------------------|--------------------------------|----------------------|----------------------------------------------------------------------------------------------------|------------------------|
| No.                     | Tgl        | Kode                              | <b>Operator</b>       | Pengawas                           | <b>Jam Kerja</b> | Gulungan                       | Hasil                | Posisi Jemur                                                                                                    | <b>Total</b>           |
| $\mathbf{1}$            | 20-12-2017 | MANGLE-002                        | Suwandi<br>(OPER-002) | Pengawas<br>(USER-001)             | $9 - 10$         | 1<br>$\overline{2}$            | 4.000 Kg<br>3.850 Kg | A11<br>A12                                                                                                    | 7.850 Kg               |
| $\overline{2}$          | 20-12-2017 | MANGLE-003                        | Suwandi<br>(OPER-002) | Pengawas<br>(USER-001)             | $10 - 11$        | $\mathbf{1}$<br>$\overline{2}$ | 4.200 Kg<br>4.100 Kg | <b>B11</b><br><b>B12</b>                                                                                                    | 8.300 Kg               |
| $\overline{\mathbf{3}}$ | 27-12-2017 | MANGLE-004                        | Suwandi<br>(OPER-002) | Pengawas<br>(USER-001)             | $8 - 9$          | $\mathbf{1}$<br>$\overline{2}$ | 4.100 Kg<br>4.000 Kg | A11<br>A12                                                                                                    | 8.100 Kg               |
|                         |            |                                   |                       | <b>Total Hasil Produksi Mangle</b> |                  |                                |                      |                                                                                                    | 24.250 Kg              |
|                         |            | Jambi, 20-01-2018<br>Dibuat Oleh, |                       |                                    |                  |                                | Diperiksa Oleh.      |                                                                                                    |                        |
|                         |            |                                   |                       |                                    |                  |                                |                      |                                                                                                    |                        |
|                         |            | (Pengawas)                        |                       |                                    |                  | $(\dots, \dots, \dots, \dots)$ |                      |                                                                                                    |                        |
|                         |            |                                   |                       | Cetak                              | Kembali          |                                |                      |                                                                                                    |                        |

**Gambar 5.10 Laporan Hasil Produksi Karet Basah**

#### 11. Halaman *Login*

Halaman *login* merupakan halaman yang dapat digunakan oleh pimpinan atau pengawas untuk dapat masuk ke halaman utama dengan mengisi nama *user* dan password dengan benar. Gambar 5.11 *login* merupakan hasil implementasi dari rancangan pada gambar 4.43.

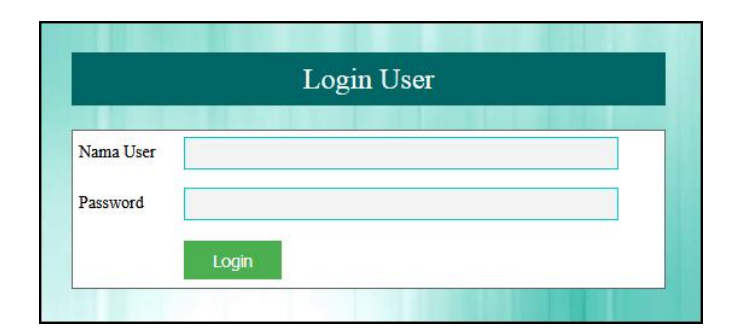

**Gambar 5.11** *Login*

## 12. Halaman Input Operator

Halaman input operator merupakan halaman yang digunakan untuk menambah data operator pada sistem dengan mengisi nama operator, alamat dan telepon. Gambar 5.12 input operator merupakan hasil implementasi dari rancangan pada gambar 4.44.

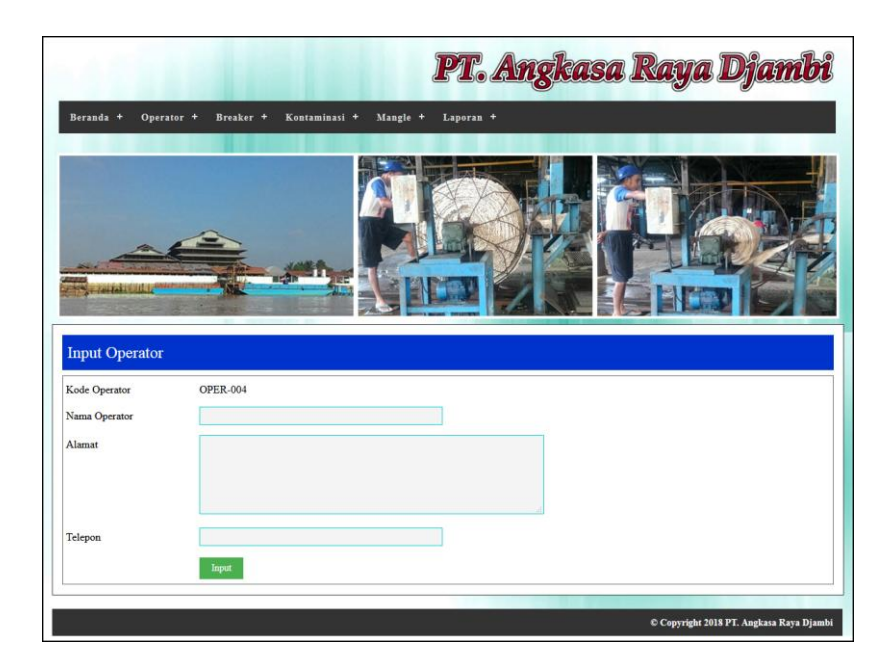

**Gambar 5.12 Input Operator** 

## 13. Halaman Input Breaker

Halaman input breaker merupakan halaman yang digunakan untuk menambah data produksi pada tahap breaker pada sistem dengan mengisi operator, partai, jam kerja, kondisi mesin, keterangan, jenis kontaminasi, dan tangga. Gambar 5.13 data input breaker merupakan hasil implementasi dari rancangan pada gambar 4.45.

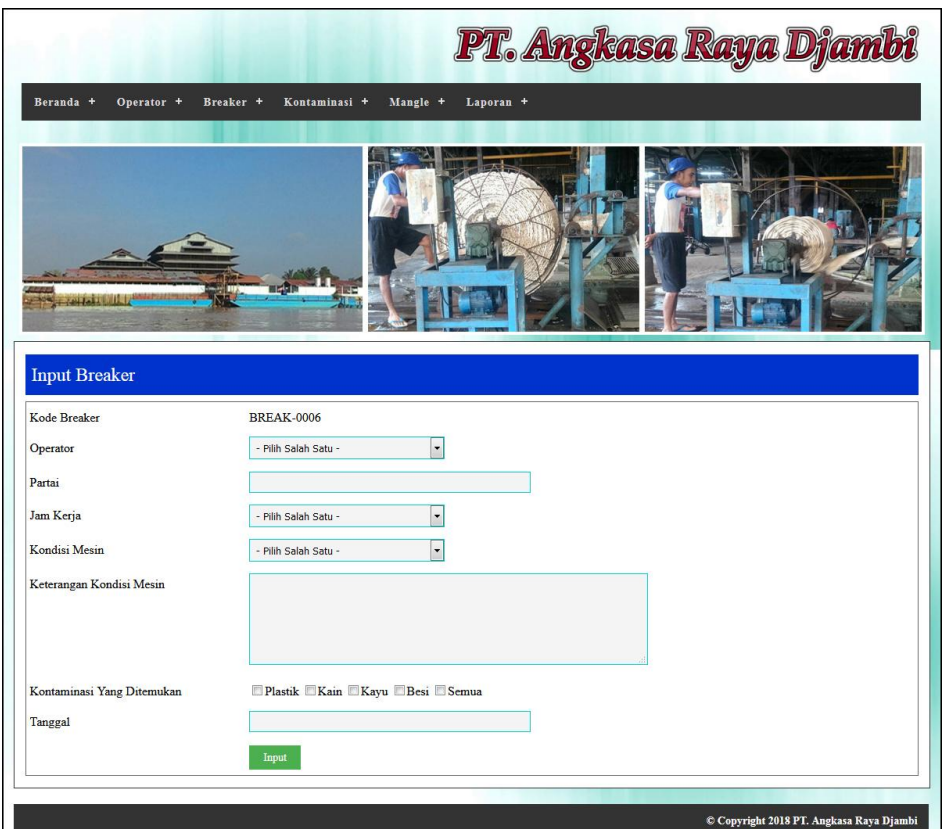

**Gambar 5.13 Input Breaker**

#### 14. Halaman Input Kerusakan Breaker

Halaman input kerusakan breaker merupakan halaman yang digunakan untuk menambah data kerusakan pada tahap breaker pada sistem dengan mengisi waktu kerusakan dan status. Gambar 5.14 input kerusakan breaker merupakan hasil implementasi dari rancangan pada gambar 4.46.

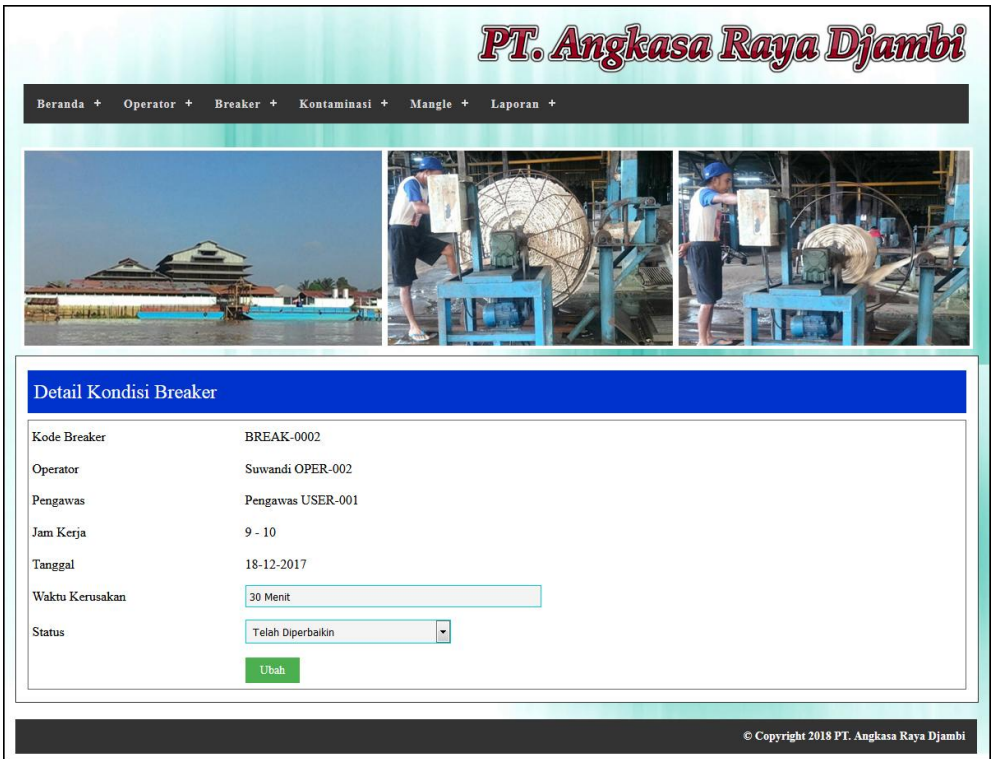

**Gambar 5.14 Input Kerusakan Breaker**

#### 15. Halaman Input Kontaminasi

Halaman input kontaminasi merupakan halaman yang digunakan untuk menambah data produksi pada tahap kontaminasi pada sistem dengan mengisi operator, jenis mesin, partai, jam kerja, kondisi mesin, keterangan, jenis

kontaminasi, dan tangga. Gambar 5.15 data input kontaminasi merupakan hasil implementasi dari rancangan pada gambar 4.47.

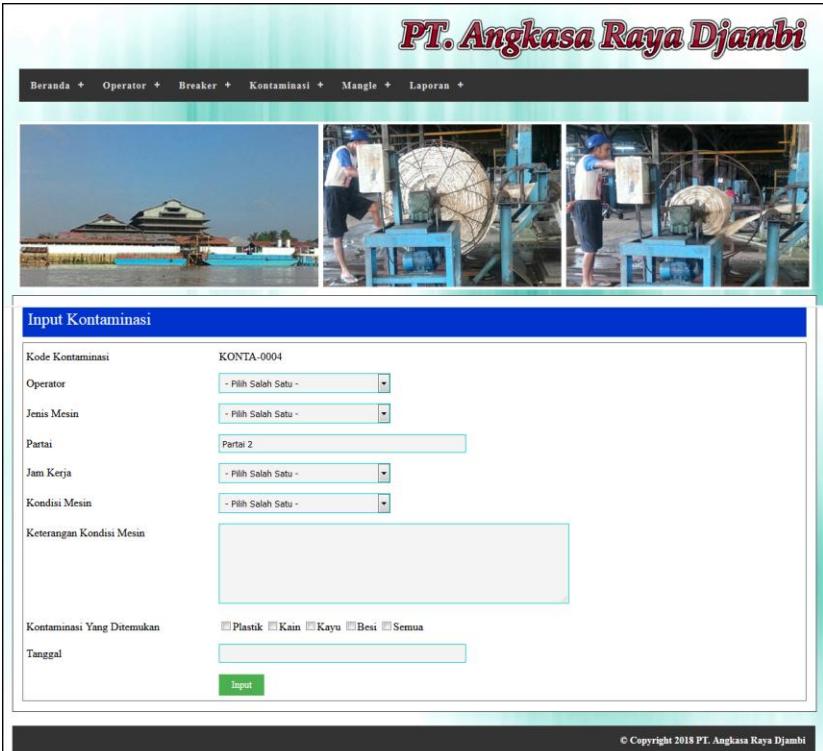

**Gambar 5.15 Input Kontaminasi**

16. Halaman Input Kerusakan Kontaminasi

Halaman input kerusakan kontaminasi merupakan halaman yang digunakan untuk menambah data kerusakan pada tahap kontaminasi pada sistem dengan mengisi waktu kerusakan dan status. Gambar 5.16 input kerusakan kontaminasi merupakan hasil implementasi dari rancangan pada gambar 4.48.

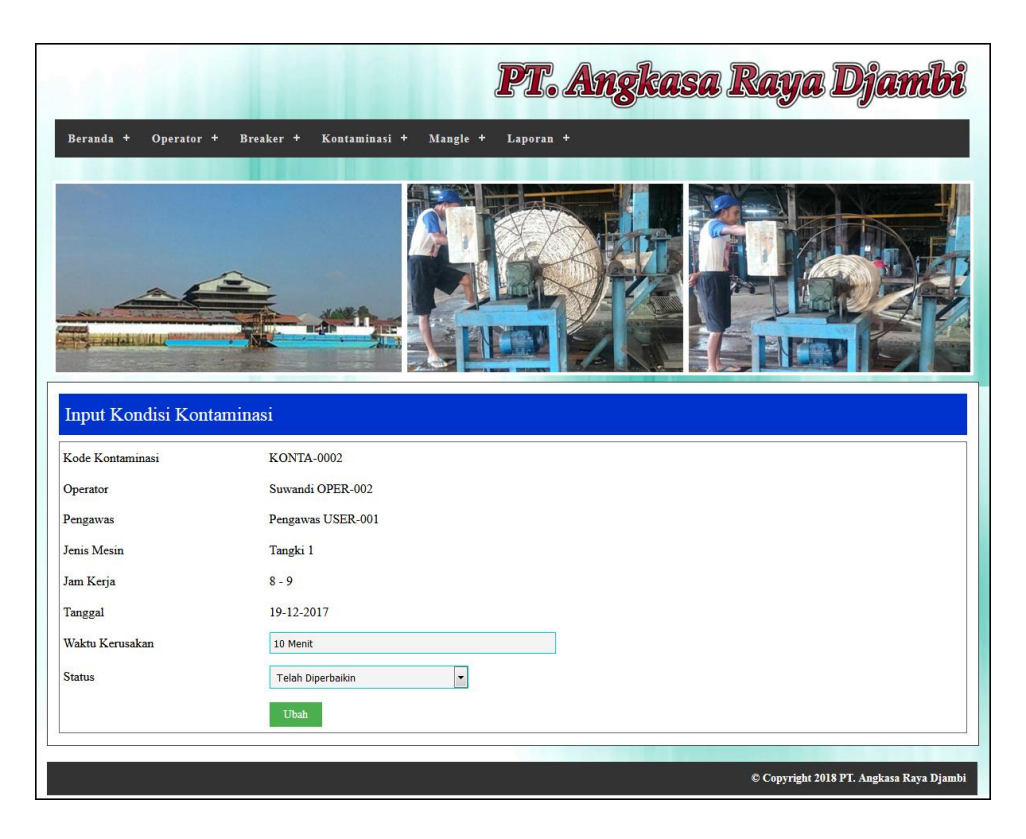

**Gambar 5.16 Input Kerusakan Kontaminasi**

17. Halaman Input Mangle

Halaman input mangle merupakan halaman yang digunakan untuk menambah data produksi pada tahap mangle pada sistem dengan mengisi operator, partai, jam kerja, kondisi mesin, keterangan, jenis kontaminasi, dan tangga. Gambar 5.17 data input mangle merupakan hasil implementasi dari rancangan pada gambar 4.49.

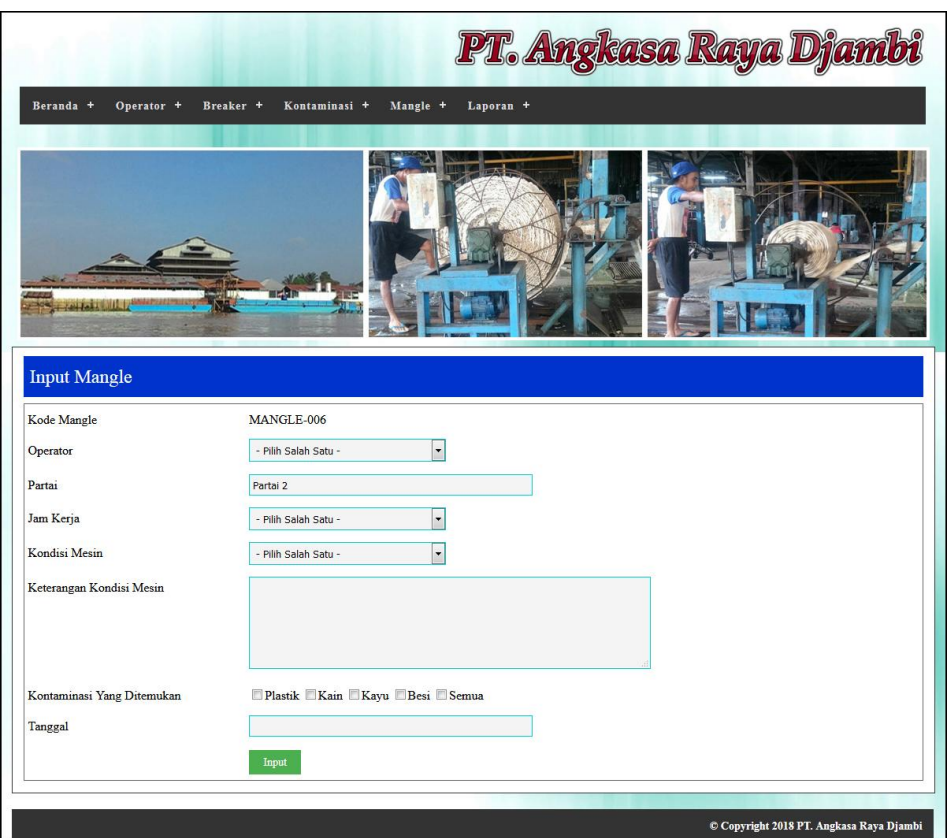

**Gambar 5.17 Input Mangle**

# 18. Halaman Input Kerusakan Mangle

Halaman input kerusakan mangle merupakan halaman yang digunakan untuk menambah data kerusakan pada tahap mangle pada sistem dengan mengisi waktu kerusakan dan status. Gambar 5.18 input kerusakan mangle merupakan hasil implementasi dari rancangan pada gambar 4.50.

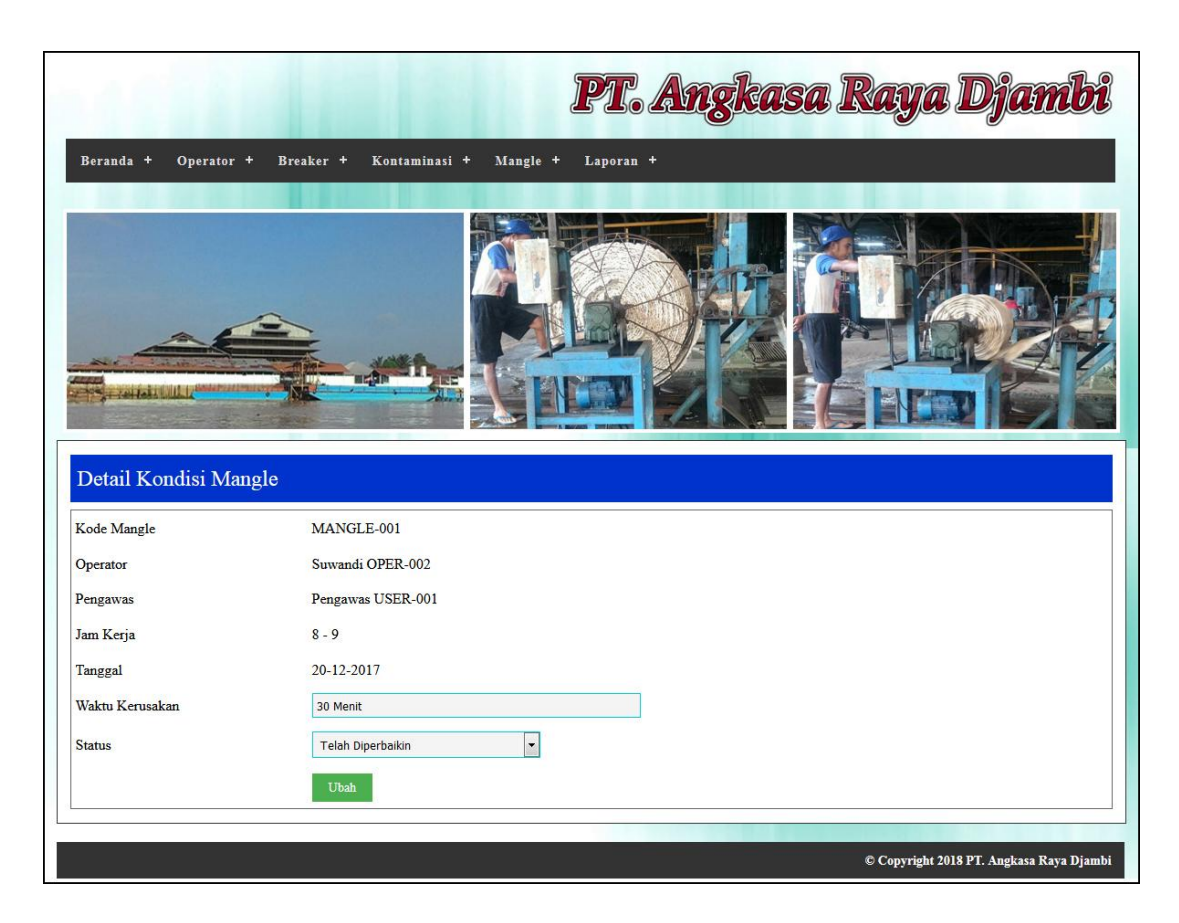

**Gambar 5.18 Input Kerusakan Mangle**

19. Halaman Hasil Mangle

Halaman hasil mangle merupakan halaman yang digunakan untuk melihat hasil produksi pada tahapan mangle dengan kondisi mesin yang baik dengan mengisi gulungan, berat (kg) dan posisi jemur. Gambar 5.19 input kerusakan mangle merupakan hasil implementasi dari rancangan pada gambar 4.51.

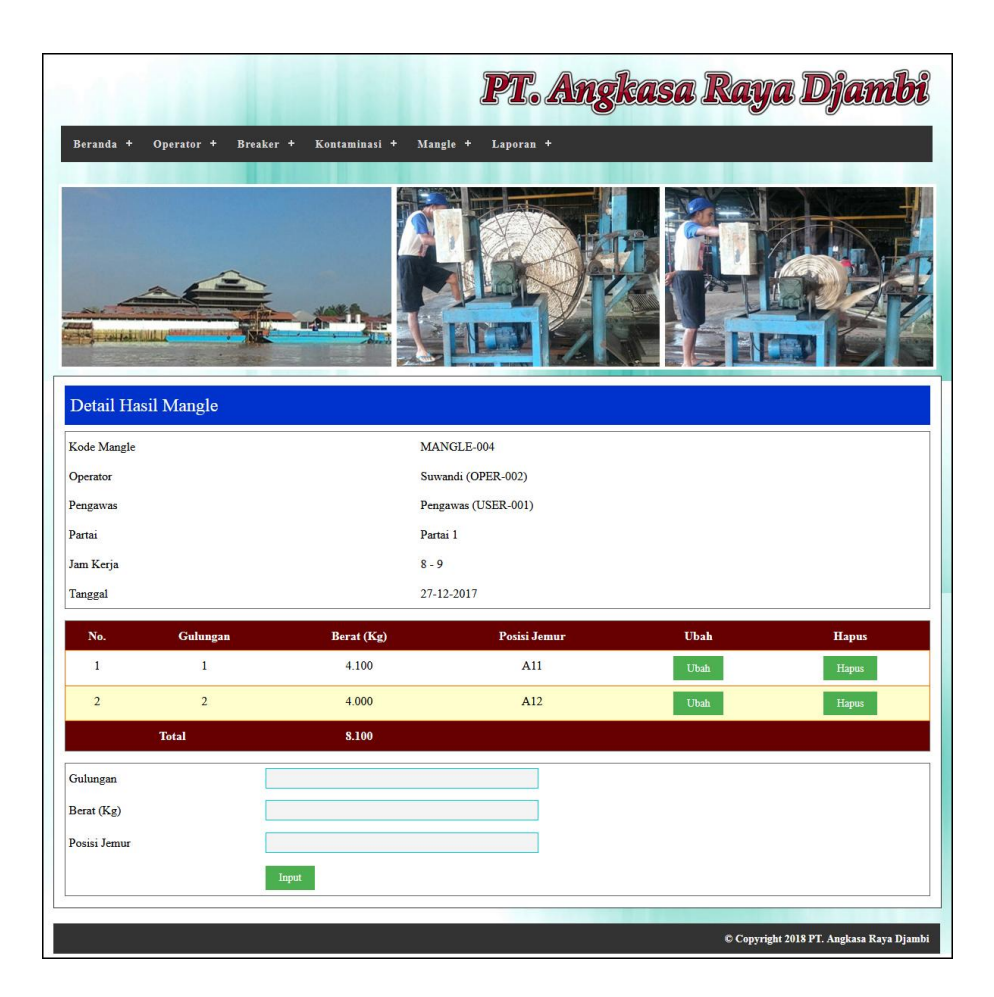

**Gambar 5.19 Hasil Mangle**

20. Halaman Input Pengawas

Halaman input pengawas merupakan halaman yang digunakan untuk menambah data pengawas pada sistem dengan mengisi nama user, alamat, dan telepon. Gambar 5.20 input pengawas merupakan hasil implementasi dari rancangan pada gambar 4.52.

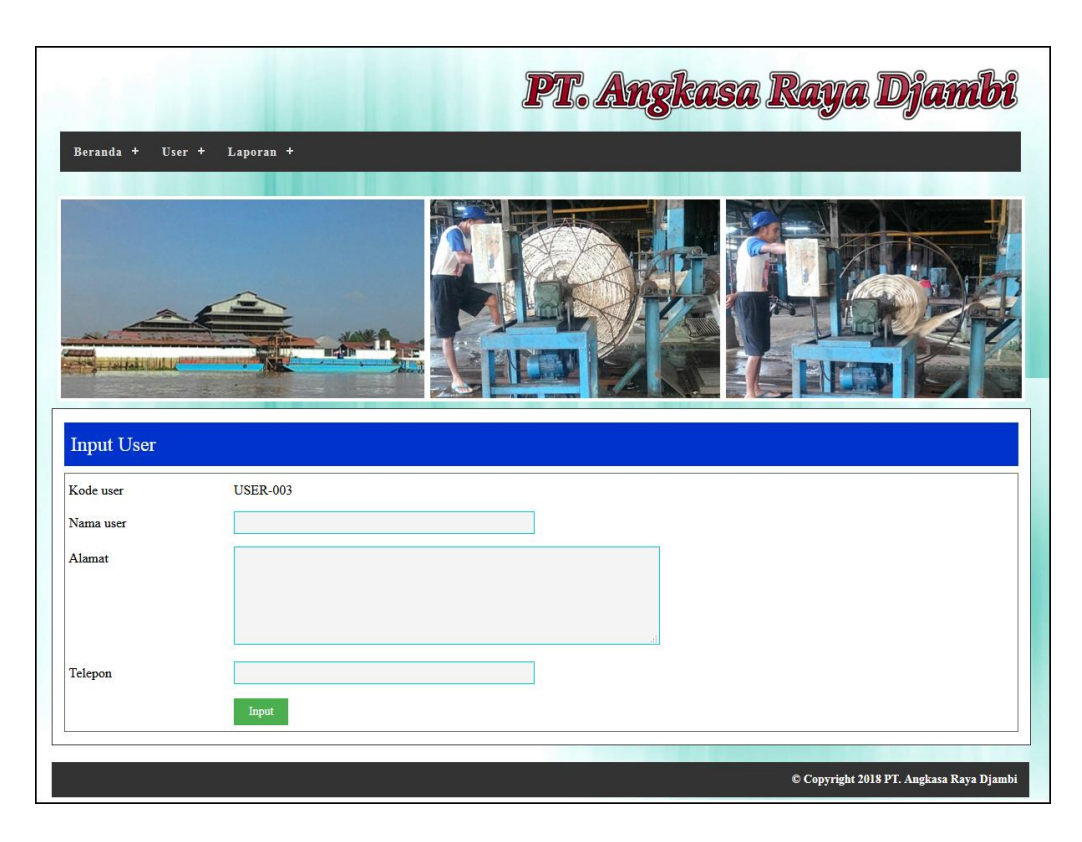

**Gambar 5.50 Input Pengawas**

#### **5.2 PENGUJIAN**

Pada tahap ini dilakukan pengujian menggunakan metode pengujian *black box* dimana penulis melakukan pengecekan hasil keluaran dari aplikasi dan apabila hasil keluar tidak sesuai atau terjadi kesalahan maka penulis melakukan perbaikan agar hasil keluar dari aplikasi sesuai dengan hasil yang diharapkan. Dan berikut ini merupakan tabel-tabel pengujian yang dilakukan, antara lain :

| No. | <b>Deskripsi</b>        | <b>Prosedur</b><br>Pengujian | <b>Masukan</b>                  | Keluaran yang<br><b>Diharapkan</b> | Hasil vang<br>didapat | Kesimpulan |
|-----|-------------------------|------------------------------|---------------------------------|------------------------------------|-----------------------|------------|
|     | Pengujian<br>pada login | Menialakan<br>sistem         | Isi nama user<br>$=$ "pengawas" | Menuju ke<br>halaman               | Menuju ke<br>halaman  | Baik       |

**Tabel 5.1 Tabel Pengujian** *Login*

|                         |                       | dan <i>password</i><br>$=$ "pengawas"                   | beranda                                                                   | beranda                                                                    |      |
|-------------------------|-----------------------|---------------------------------------------------------|---------------------------------------------------------------------------|----------------------------------------------------------------------------|------|
| Pengujian<br>pada login | Menjalankan<br>sistem | Isi nama user<br>$=$ "tes" dan<br>$password =$<br>"tes" | Menampilkan<br>pesan "nama<br>user atau<br><i>password</i> anda<br>salah" | Menampilkan<br>pesan " nama<br>user atau<br><i>password</i> anda<br>salah" | Baik |

**Tabel 5.2 Tabel Pengujian Mengelola Data Operator**

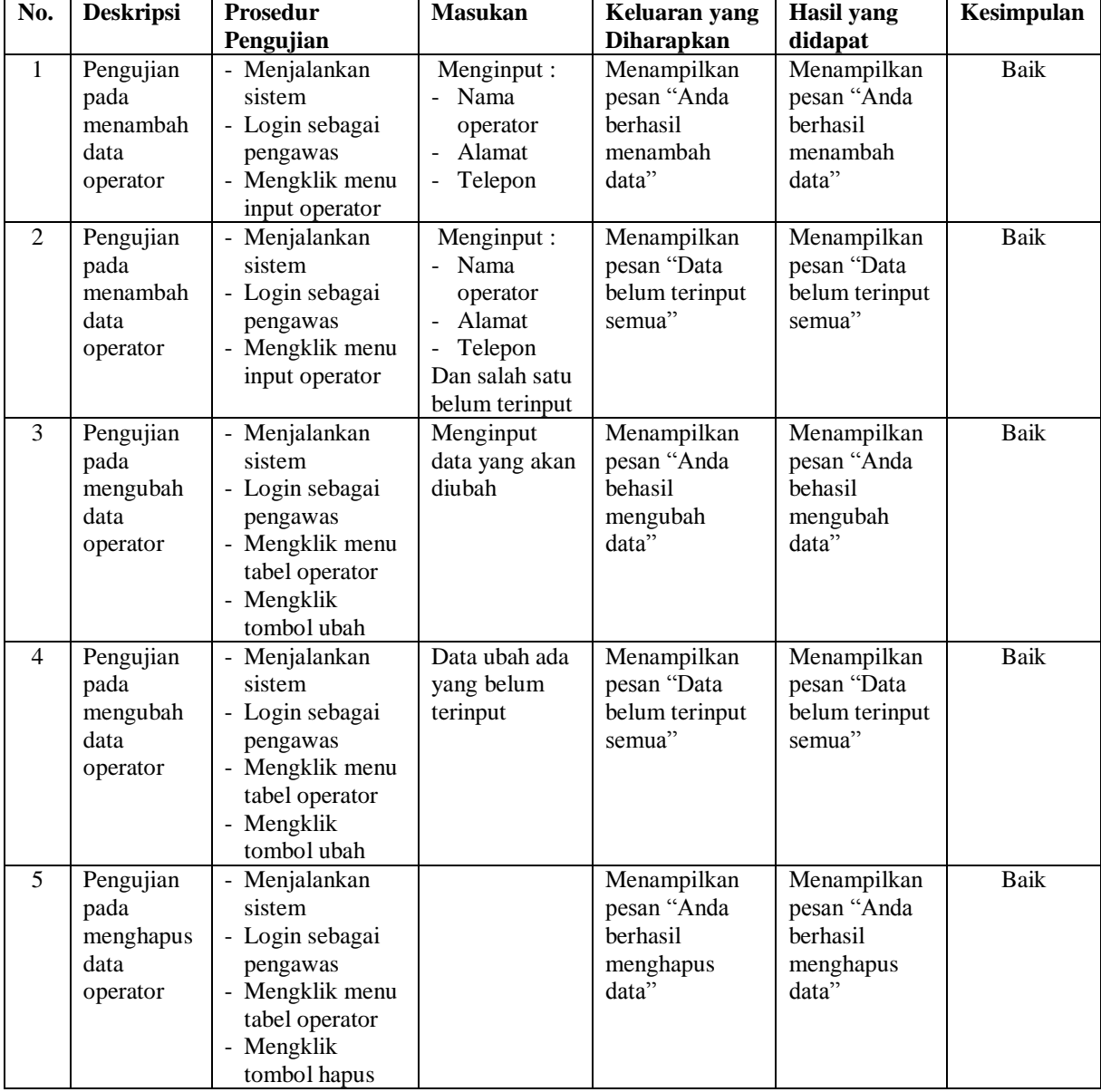

| No.            | <b>Deskripsi</b>                                  | <b>Prosedur</b>                                                                                                    | <b>Masukan</b>                                                                                                    | Keluaran yang                                                | <b>Hasil</b> yang                                            | Kesimpulan  |
|----------------|---------------------------------------------------|----------------------------------------------------------------------------------------------------|----------------------------------------------------------------------------------------------------|--------------------------------------------------------------|--------------------------------------------------------------|-------------|
|                |                                                   | Pengujian                                                                                                    |                                                                                                    | <b>Diharapkan</b>                                            | didapat                                                      |             |
| $\mathbf{1}$   | Pengujian<br>pada<br>menambah<br>data<br>breaker  | - Menjalankan<br>sistem<br>- Login sebagai<br>pengawas<br>- Mengklik menu<br>input breaker                               | Menginput:<br>Operator<br>Partai<br>Jam kerja<br>Kondisi<br>mesin<br>Keterangan<br>Jenis<br>$\omega$<br>kontaminasi<br>Tanggal<br>$\overline{a}$                                                                                                    | Menampilkan<br>pesan "Anda<br>berhasil<br>menambah<br>data"  | Menampilkan<br>pesan "Anda<br>berhasil<br>menambah<br>data"  | Baik        |
| 2              | Pengujian<br>pada<br>menambah<br>data<br>breaker  | - Menjalankan<br>sistem<br>- Login sebagai<br>pengawas<br>- Mengklik menu<br>input breaker                               | Menginput:<br>Operator<br>$\overline{a}$<br>Partai<br>$\overline{a}$<br>Jam kerja<br>Kondisi<br>$\frac{1}{2}$<br>mesin<br>Keterangan<br>Jenis<br>$\overline{a}$<br>kontaminasi<br>Tanggal<br>$\overline{\phantom{0}}$<br>Dan salah satu<br>belum terinput | Menampilkan<br>pesan "Data<br>belum terinput<br>semua"       | Menampilkan<br>pesan "Data<br>belum terinput<br>semua"       | Baik        |
| 3              | Pengujian<br>pada<br>mengubah<br>data<br>breaker  | - Menjalankan<br>sistem<br>- Login sebagai<br>pengawas<br>- Mengklik menu<br>tabel breaker<br>- Mengklik<br>tombol ubah  | Menginput<br>data yang akan<br>diubah                                                                                                    | Menampilkan<br>pesan "Anda<br>behasil<br>mengubah<br>data"   | Menampilkan<br>pesan "Anda<br>behasil<br>mengubah<br>data"   | <b>Baik</b> |
| $\overline{4}$ | Pengujian<br>pada<br>mengubah<br>data<br>breaker  | - Menjalankan<br>sistem<br>- Login sebagai<br>pengawas<br>- Mengklik menu<br>tabel breaker<br>- Mengklik<br>tombol ubah  | Data ubah ada<br>yang belum<br>terinput                                                                                                    | Menampilkan<br>pesan "Data<br>belum terinput<br>semua"       | Menampilkan<br>pesan "Data<br>belum terinput<br>semua"       | Baik        |
| $\overline{5}$ | Pengujian<br>pada<br>menghapus<br>data<br>breaker | - Menjalankan<br>sistem<br>- Login sebagai<br>pengawas<br>- Mengklik menu<br>tabel breaker<br>- Mengklik<br>tombol hapus |                                                                                                    | Menampilkan<br>pesan "Anda<br>berhasil<br>menghapus<br>data" | Menampilkan<br>pesan "Anda<br>berhasil<br>menghapus<br>data" | Baik        |

**Tabel 5.3 Tabel Pengujian Mengelola Data Breaker**

| No.            | <b>Deskripsi</b>                                              | <b>Prosedur</b><br>Pengujian                                                                                                    | <b>Masukan</b>                                                                          | Keluaran yang<br><b>Diharapkan</b>                          | <b>Hasil</b> yang<br>didapat                                | Kesimpulan  |
|----------------|---------------------------------------------------------------|----------------------------------------------------------------------------------------------------|-----------------------------------------------------------------------------------------|-------------------------------------------------------------|-------------------------------------------------------------|-------------|
| $\mathbf{1}$   | Pengujian<br>pada<br>menambah<br>data<br>kerusakan<br>breaker | - Menjalankan<br>sistem<br>- Login sebagai<br>pengawas<br>- Mengklik menu<br>tabel breaker<br>- Mengklik<br>tombol detail                                                        | Menginput:<br>- Waktu<br>kerusakan<br><b>Status</b>                                     | Menampilkan<br>pesan "Anda<br>berhasil<br>menambah<br>data" | Menampilkan<br>pesan "Anda<br>berhasil<br>menambah<br>data" | <b>Baik</b> |
| $\overline{2}$ | Pengujian<br>pada<br>menambah<br>data<br>kerusakan<br>breaker | - Menjalankan<br>sistem<br>- Login sebagai<br>pengawas<br>- Mengklik menu<br>tabel breaker<br>- Mengklik<br>tombol detail                                                        | Menginput:<br>- Waktu<br>kerusakan<br><b>Status</b><br>Dan salah satu<br>belum terinput | Menampilkan<br>pesan "Data<br>belum terinput<br>semua"      | Menampilkan<br>pesan "Data<br>belum terinput<br>semua"      | <b>Baik</b> |
| $\overline{3}$ | Pengujian<br>pada<br>mengubah<br>data<br>kerusakan<br>breaker | Menjalankan<br>$\overline{\phantom{a}}$<br>sistem<br>- Login sebagai<br>pengawas<br>- Mengklik menu<br>tabel breaker<br>- Mengklik<br>tombol detail<br>- Mengklik<br>tombol ubah | Menginput<br>data yang akan<br>diubah                                                   | Menampilkan<br>pesan "Anda<br>behasil<br>mengubah<br>data"  | Menampilkan<br>pesan "Anda<br>behasil<br>mengubah<br>data"  | Baik        |
| $\overline{4}$ | Pengujian<br>pada<br>mengubah<br>data<br>kerusakan<br>breaker | Menjalankan<br>$\frac{1}{2}$<br>sistem<br>- Login sebagai<br>pengawas<br>- Mengklik menu<br>tabel breaker<br>- Mengklik<br>tombol detail<br>- Mengklik<br>tombol ubah            | Data ubah ada<br>yang belum<br>terinput                                                 | Menampilkan<br>pesan "Data<br>belum terinput<br>semua"      | Menampilkan<br>pesan "Data<br>belum terinput<br>semua"      | <b>Baik</b> |

**Tabel 5.4 Tabel Pengujian Mengelola Data Kerusakan Breaker**

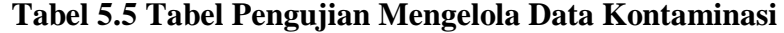

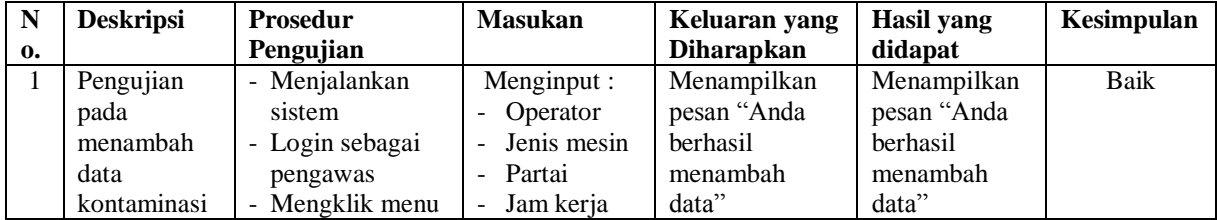

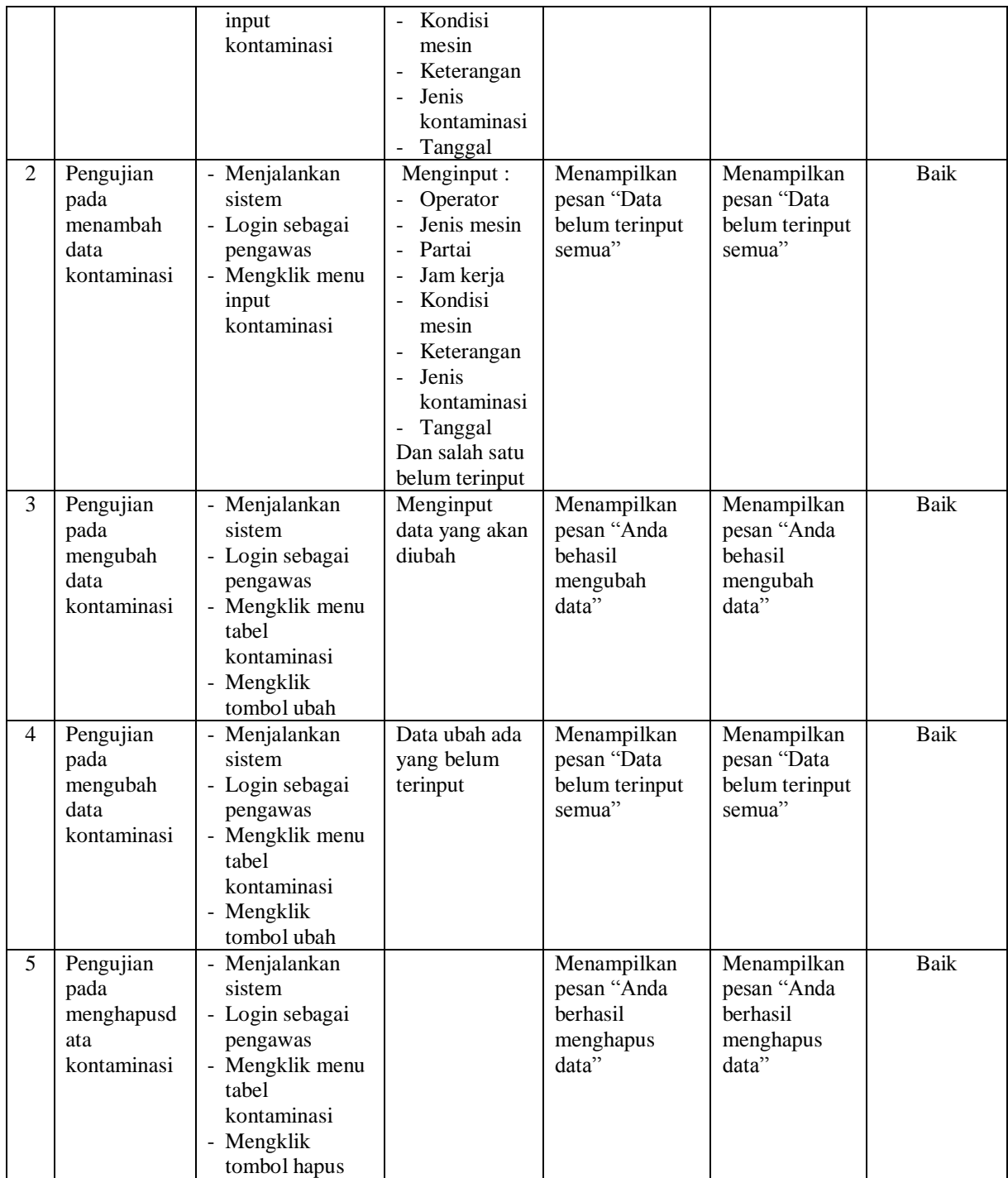

| $\mathbf N$    | Deskripsi                                                         | <b>Prosedur</b>                                                                                                    | <b>Masukan</b>                                                                          | Keluaran yang                                               | <b>Hasil</b> yang                                           | Kesimpulan  |
|----------------|-------------------------------------------------------------------|----------------------------------------------------------------------------------------------------|-----------------------------------------------------------------------------------------|-------------------------------------------------------------|-------------------------------------------------------------|-------------|
| 0.             |                                                                   | Pengujian                                                                                                    |                                                                                         | <b>Diharapkan</b>                                           | didapat                                                     |             |
| $\mathbf{1}$   | Pengujian<br>pada<br>menambah<br>data<br>kerusakan<br>kontaminasi | - Menjalankan<br>sistem<br>- Login sebagai<br>pengawas<br>- Mengklik menu<br>tabel<br>kontaminasi<br>- Mengklik<br>tombol detail                              | Menginput:<br>- Waktu<br>kerusakan<br><b>Status</b>                                     | Menampilkan<br>pesan "Anda<br>berhasil<br>menambah<br>data" | Menampilkan<br>pesan "Anda<br>berhasil<br>menambah<br>data" | <b>Baik</b> |
| $\overline{2}$ | Pengujian<br>pada<br>menambah<br>data<br>kerusakan<br>kontaminasi | - Menjalankan<br>sistem<br>- Login sebagai<br>pengawas<br>- Mengklik menu<br>tabel<br>kontaminasi<br>- Mengklik<br>tombol detail                              | Menginput:<br>- Waktu<br>kerusakan<br><b>Status</b><br>Dan salah satu<br>belum terinput | Menampilkan<br>pesan "Data<br>belum terinput<br>semua"      | Menampilkan<br>pesan "Data<br>belum terinput<br>semua"      | <b>Baik</b> |
| 3              | Pengujian<br>pada<br>mengubah<br>data<br>kerusakan<br>kontaminasi | - Menjalankan<br>sistem<br>- Login sebagai<br>pengawas<br>- Mengklik menu<br>tabel<br>kontaminasi<br>- Mengklik<br>tombol detail<br>- Mengklik<br>tombol ubah | Menginput<br>data yang akan<br>diubah                                                   | Menampilkan<br>pesan "Anda<br>behasil<br>mengubah<br>data"  | Menampilkan<br>pesan "Anda<br>behasil<br>mengubah<br>data"  | <b>Baik</b> |
| $\overline{4}$ | Pengujian<br>pada<br>mengubah<br>data<br>kerusakan<br>kontaminasi | - Menjalankan<br>sistem<br>- Login sebagai<br>pengawas<br>- Mengklik menu<br>tabel<br>kontaminasi<br>- Mengklik<br>tombol detail<br>- Mengklik<br>tombol ubah | Data ubah ada<br>yang belum<br>terinput                                                 | Menampilkan<br>pesan "Data<br>belum terinput<br>semua"      | Menampilkan<br>pesan "Data<br>belum terinput<br>semua"      | <b>Baik</b> |

**Tabel 5.6 Tabel Pengujian Mengelola Data Kerusakan Kontaminasi**

| No.            | <b>Deskripsi</b>                                 | <b>Prosedur</b>                                                                                                    | <b>Masukan</b>                                                                                                    | Keluaran yang                                                | <b>Hasil</b> yang                                            | Kesimpulan  |
|----------------|--------------------------------------------------|----------------------------------------------------------------------------------------------------|----------------------------------------------------------------------------------------------------|--------------------------------------------------------------|--------------------------------------------------------------|-------------|
|                |                                                  | Pengujian                                                                                                    |                                                                                                    | <b>Diharapkan</b>                                            | didapat                                                      |             |
| $\mathbf{1}$   | Pengujian<br>pada<br>menambah<br>data<br>mangle  | - Menjalankan<br>sistem<br>- Login sebagai<br>pengawas<br>- Mengklik menu<br>input mangle                               | Menginput:<br>Operator<br>Partai<br>Jam kerja<br>Kondisi<br>mesin<br>Keterangan<br>Jenis<br>$\bar{\phantom{a}}$<br>kontaminasi<br>Tanggal<br>$\overline{a}$                                                                                                    | Menampilkan<br>pesan "Anda<br>berhasil<br>menambah<br>data"  | Menampilkan<br>pesan "Anda<br>berhasil<br>menambah<br>data"  | <b>Baik</b> |
| 2              | Pengujian<br>pada<br>menambah<br>data<br>mangle  | - Menjalankan<br>sistem<br>- Login sebagai<br>pengawas<br>- Mengklik menu<br>input mangle                               | Menginput:<br>Operator<br>$\overline{a}$<br>Partai<br>$\overline{a}$<br>Jam kerja<br>Kondisi<br>$\frac{1}{2}$<br>mesin<br>Keterangan<br>$\overline{\phantom{0}}$<br>Jenis<br>$\overline{a}$<br>kontaminasi<br>Tanggal<br>$\overline{a}$<br>Dan salah satu<br>belum terinput | Menampilkan<br>pesan "Data<br>belum terinput<br>semua"       | Menampilkan<br>pesan "Data<br>belum terinput<br>semua"       | Baik        |
| 3              | Pengujian<br>pada<br>mengubah<br>data<br>mangle  | - Menjalankan<br>sistem<br>- Login sebagai<br>pengawas<br>- Mengklik menu<br>tabel mangle<br>- Mengklik<br>tombol ubah  | Menginput<br>data yang akan<br>diubah                                                                                                    | Menampilkan<br>pesan "Anda<br>behasil<br>mengubah<br>data"   | Menampilkan<br>pesan "Anda<br>behasil<br>mengubah<br>data"   | <b>Baik</b> |
| $\overline{4}$ | Pengujian<br>pada<br>mengubah<br>data<br>mangle  | - Menjalankan<br>sistem<br>- Login sebagai<br>pengawas<br>- Mengklik menu<br>tabel mangle<br>- Mengklik<br>tombol ubah  | Data ubah ada<br>yang belum<br>terinput                                                                                                    | Menampilkan<br>pesan "Data<br>belum terinput<br>semua"       | Menampilkan<br>pesan "Data<br>belum terinput<br>semua"       | Baik        |
| $\overline{5}$ | Pengujian<br>pada<br>menghapus<br>data<br>mangle | - Menjalankan<br>sistem<br>- Login sebagai<br>pengawas<br>- Mengklik menu<br>tabel mangle<br>- Mengklik<br>tombol hapus |                                                                                                    | Menampilkan<br>pesan "Anda<br>berhasil<br>menghapus<br>data" | Menampilkan<br>pesan "Anda<br>berhasil<br>menghapus<br>data" | Baik        |

**Tabel 5.7 Tabel Pengujian Mengelola Data Mangle**

| No.            | <b>Deskripsi</b>                                             | <b>Prosedur</b><br>Pengujian                                                                                                    | <b>Masukan</b>                                                                          | Keluaran yang<br><b>Diharapkan</b>                          | <b>Hasil</b> yang<br>didapat                                | Kesimpulan  |
|----------------|--------------------------------------------------------------|----------------------------------------------------------------------------------------------------|-----------------------------------------------------------------------------------------|-------------------------------------------------------------|-------------------------------------------------------------|-------------|
| $\mathbf{1}$   | Pengujian<br>pada<br>menambah<br>data<br>kerusakan<br>mangle | - Menjalankan<br>sistem<br>- Login sebagai<br>pengawas<br>- Mengklik menu<br>tabel mangle<br>- Mengklik<br>tombol detail                                              | Menginput:<br>- Waktu<br>kerusakan<br><b>Status</b>                                     | Menampilkan<br>pesan "Anda<br>berhasil<br>menambah<br>data" | Menampilkan<br>pesan "Anda<br>berhasil<br>menambah<br>data" | <b>Baik</b> |
| 2              | Pengujian<br>pada<br>menambah<br>data<br>kerusakan<br>mangle | - Menjalankan<br>sistem<br>- Login sebagai<br>pengawas<br>- Mengklik menu<br>tabel mangle<br>- Mengklik<br>tombol detail                                              | Menginput:<br>- Waktu<br>kerusakan<br><b>Status</b><br>Dan salah satu<br>belum terinput | Menampilkan<br>pesan "Data<br>belum terinput<br>semua"      | Menampilkan<br>pesan "Data<br>belum terinput<br>semua"      | <b>Baik</b> |
| $\overline{3}$ | Pengujian<br>pada<br>mengubah<br>data<br>kerusakan<br>mangle | Menjalankan<br>$\overline{a}$<br>sistem<br>- Login sebagai<br>pengawas<br>- Mengklik menu<br>tabel mangle<br>- Mengklik<br>tombol detail<br>- Mengklik<br>tombol ubah | Menginput<br>data yang akan<br>diubah                                                   | Menampilkan<br>pesan "Anda<br>behasil<br>mengubah<br>data"  | Menampilkan<br>pesan "Anda<br>behasil<br>mengubah<br>data"  | <b>Baik</b> |
| $\overline{4}$ | Pengujian<br>pada<br>mengubah<br>data<br>kerusakan<br>mangle | Menjalankan<br>$\frac{1}{2}$<br>sistem<br>- Login sebagai<br>pengawas<br>- Mengklik menu<br>tabel mangle<br>- Mengklik<br>tombol detail<br>- Mengklik<br>tombol ubah  | Data ubah ada<br>yang belum<br>terinput                                                 | Menampilkan<br>pesan "Data<br>belum terinput<br>semua"      | Menampilkan<br>pesan "Data<br>belum terinput<br>semua"      | <b>Baik</b> |

**Tabel 5.8 Tabel Pengujian Mengelola Data Kerusakan Mangle**

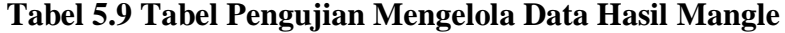

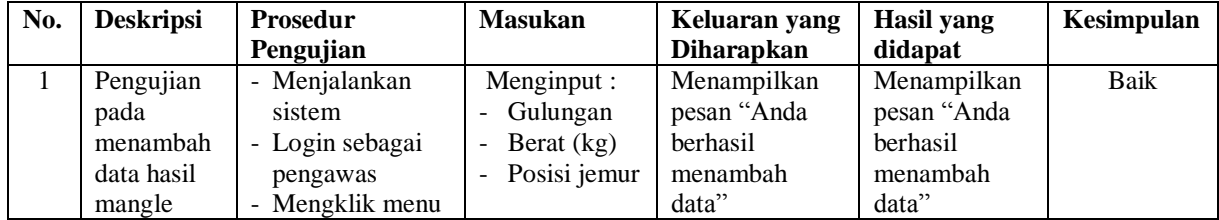

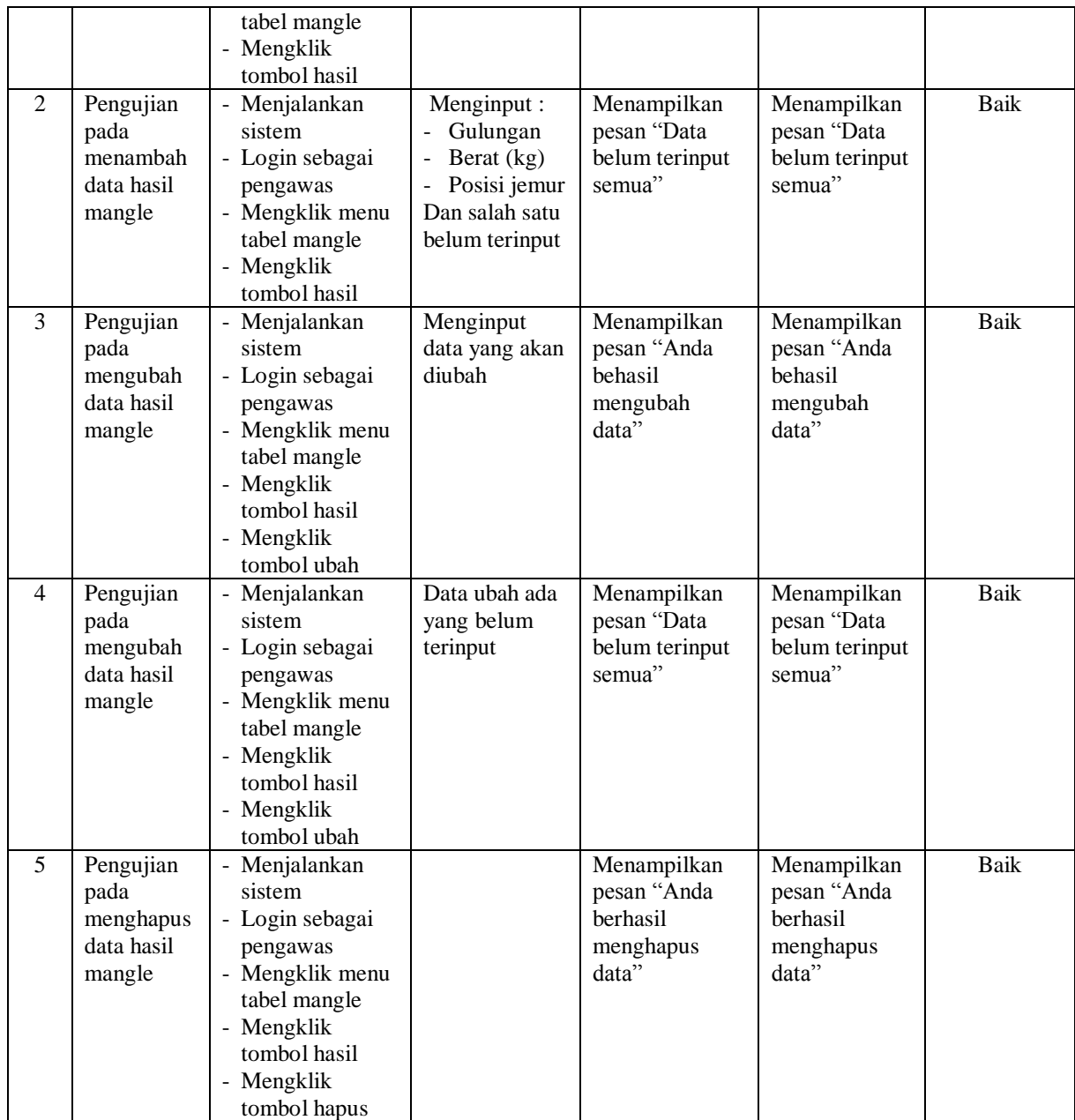

# **Tabel 5.10 Tabel Pengujian Mengelola Data Pengawas**

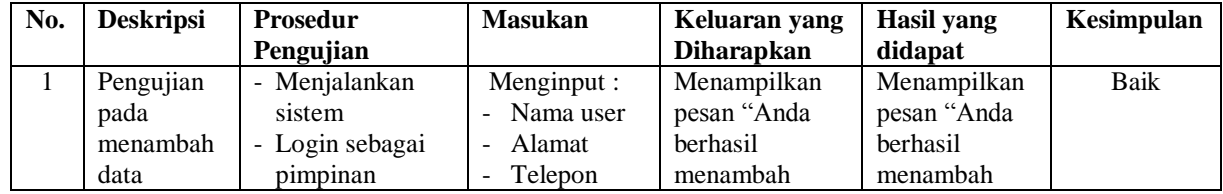

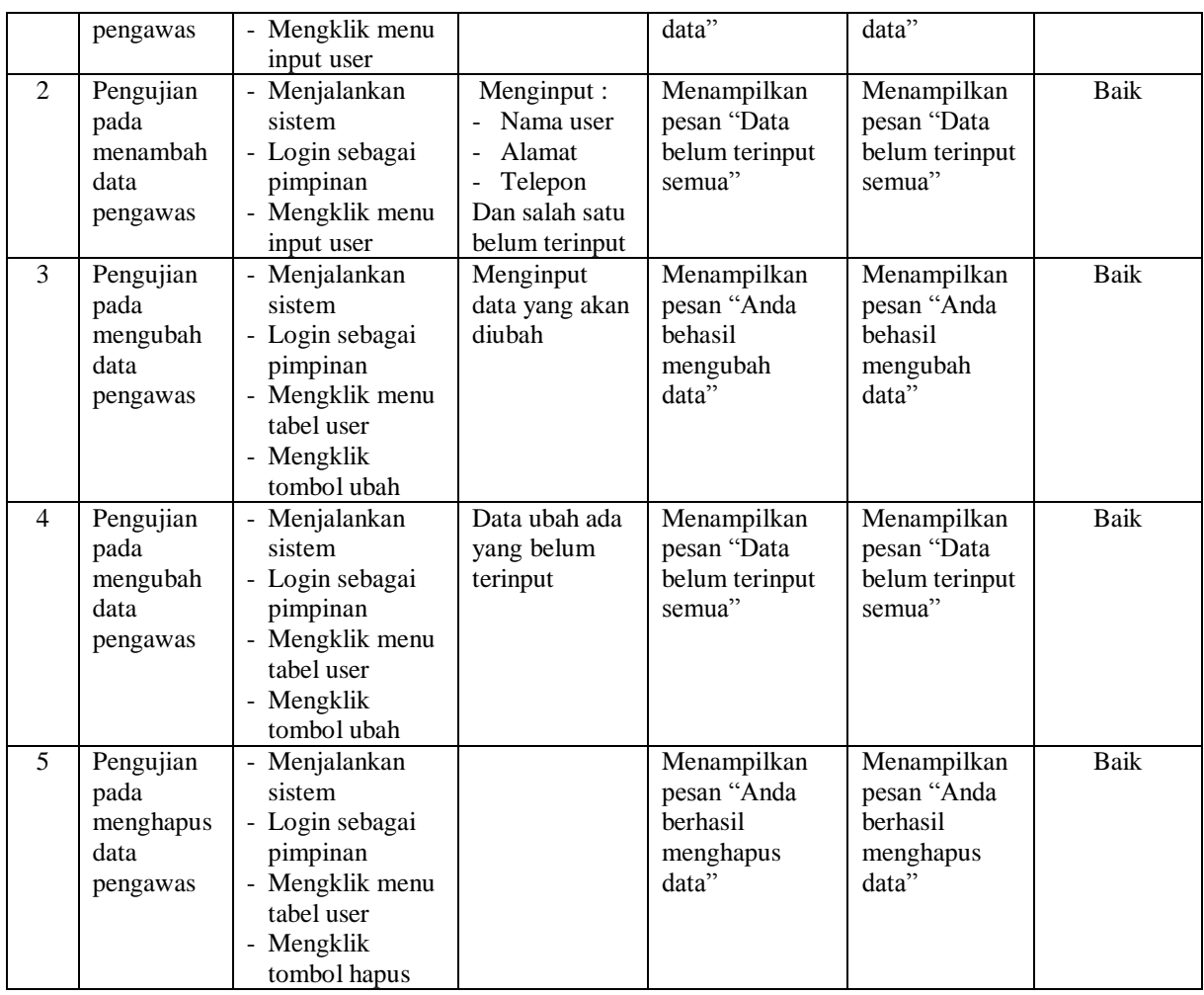

# **5.3 ANALISIS HASIL YANG DICAPAI OLEH SISTEM**

Adapun analisis hasil yang dicapai oleh sistem informasi *monitoring* produksi basah karet yang telah dibangun dengan menggunakan bahasa pemograman PHP untuk mengatasi permasalahan yang terjadi pada PT. Angkasa Raya Djambi adalah sebagai berikut :

1. Sistem yang dirancang dapat melakukan pengolahan data secara terkomputerisasi dengan data yang dapat dikelola yaitu data breaker, data kerusakan breaker, data kontaminasi, data kerusakan kontaminasi, data mangle, data kerusakan mangle dan data hasil mangle

- 2. Sistem yang dirancang juga dapat melakukan monitoring kondisi mesin yang baik ataupun terjadi kerusakan untuk 3 tahapan yaitu breaker, kontaminasi dan mangle
- 3. Sistem yang dirancang dapat rekap data dan mencetak laporan yang diperlukan khususnya untuk laporan operator, laporan *breaker*, laporan kontaminasi, laporan *mangle*, laporan kerusakan mesin dan laporan hasil produksi karet basah.

## **5.3.1 Kelebihan Sistem**

Adapun kelebihan dari sistem baru ini adalah sebagai berikut :

- 1. Sistem dapat melakukan pencarian, penambahan, pengubahan dan penghapusan data dengan data yang dikelola, yaitu data breaker, data kerusakan breaker, data kontaminasi, data kerusakan kontaminasi, data mangle, data kerusakan mangle dan data hasil mangle
- 2. Sistem juga dapat melakukan monitoring keadaan mesin untuk 3 tahapan produksi basah karet sehingga dapat melihat hasil pekerjaan setiap operator
- 3. Sistem juga dapat melakukan rekap data dan mencetak laporan sesuai dengan kebutuhannya

#### **5.3.2 Kekurangan Sistem**

Dan kekurangan dari sistem baru ini adalah sebagai berikut :

- 1. Belum adanya fitur yang dapat menghubungkan dengan hasil produksi menjadi hasil crumb rubber.
- 2. Belum terdapatnya fitur yang dapat menjual hasil produksi karet basah pada sistem.